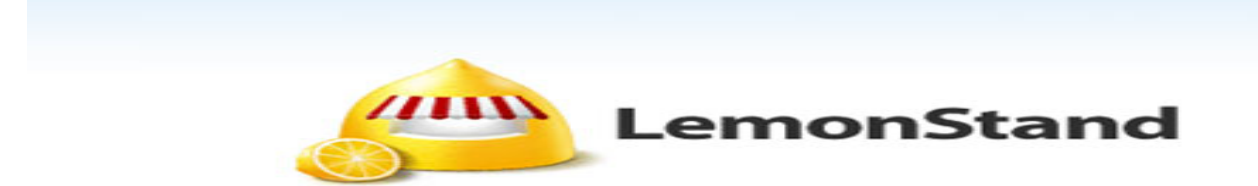

**LemonStand** is an eCommerce platform for professional online retailers.

**LemonStand** is a cloud-based e-commerce platform. It provides a flexible platform for growing eCommerce businesses.

The API Integration allows you to connect to the NPFulfilment portal -

- $\triangleright$  Pull orders from LemonStand client site
- $\triangleright$  Push tracking numbers back to LemonStand from NPFulfilment
- $\triangleright$  Push tracking URL back to LemonStand t from NPFulfilment (Optional)
- $\triangleright$  Push the SOH (Stock on Hand) gty back to the client site
- $\triangleright$  Push the Available Stock on Hand qty (Optional)

Requirements from client in order to integrate with NPFulfilment.

- LemonStand API URL
- Access Token

#### **Order Filters that can be applied are as below:**

**Order Start Date:** - This is the date that the client would like to start sending the live orders for shipment. This will start from 12AM on a particular date. We cannot apply a particular time to pull the orders; hence it is just the date that is captured.

**Prefix of the Order:** If the client wants to give any prefix with their order numbers then they can use this field. For example 1000012 is the order number and the client gives "MG" as the prefix in the Master setting then the order will import to FM like this MG1000012. This is useful if you have more than one shopping carts in LemonStand. Say shopping cart A will have the prefix as A and shopping Cart B will have the prefix as B in NPFulfilment system.

**Specific Countries:** By defining specific countries in NPFulfilment system, orders for these specific countries only will be imported to NPFulfilment system.

Eg: If Australia and New Zealand are included in NPFulfilment system, orders with country as Australia and New Zealand only will be imported to NPFulfilment system. Country name in the order file should be identical to the country name defined in NPFulfilment system.

**Specified Order Status:** In LemonStand the order status will be paid. FM will pull orders from client's store in their specified order status, for example if we set the Order status as "Paid" then all orders that have not yet shipped or completed will be pulled from the store.

\*\*Statuses that a customer order will go through\*\*

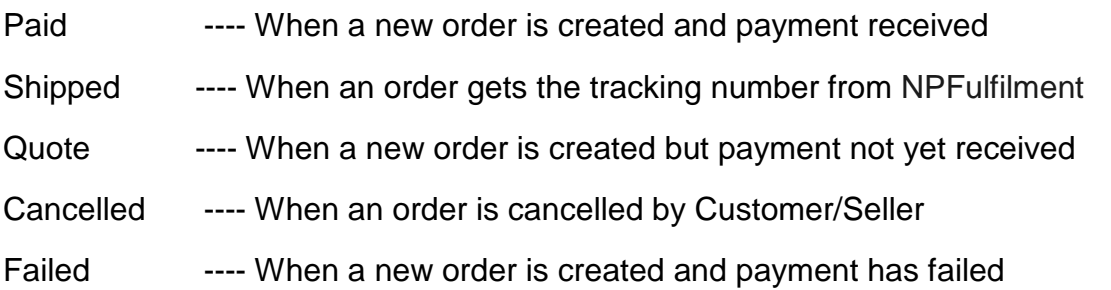

### **Tracking Number Updation:**

NPFulfilment will update the tracking numbers/URL to LemonStand once the orders are shipped.

After updating the tracking numbers, LemonStand Order status will also update order status as Shipped.

The above pull and push takes place at frequent intervals.

**Stock Updates** – NPFulfilment can push the stock levels to the client's LemonStand site. There are two options

- SOH Qty This is the actual physical stock at the warehouse.
- Available SOH Qty This is the gty retrieved after deducting the orders from the SOH/ Ready for Process stage/ Back orders if any

This happens once the orders are processed and shipped on our end.

#### **LemonStand API Set Up**

#### 1) Creating a New Account in LemonStand Visit<https://lemonstand.com/> to register.

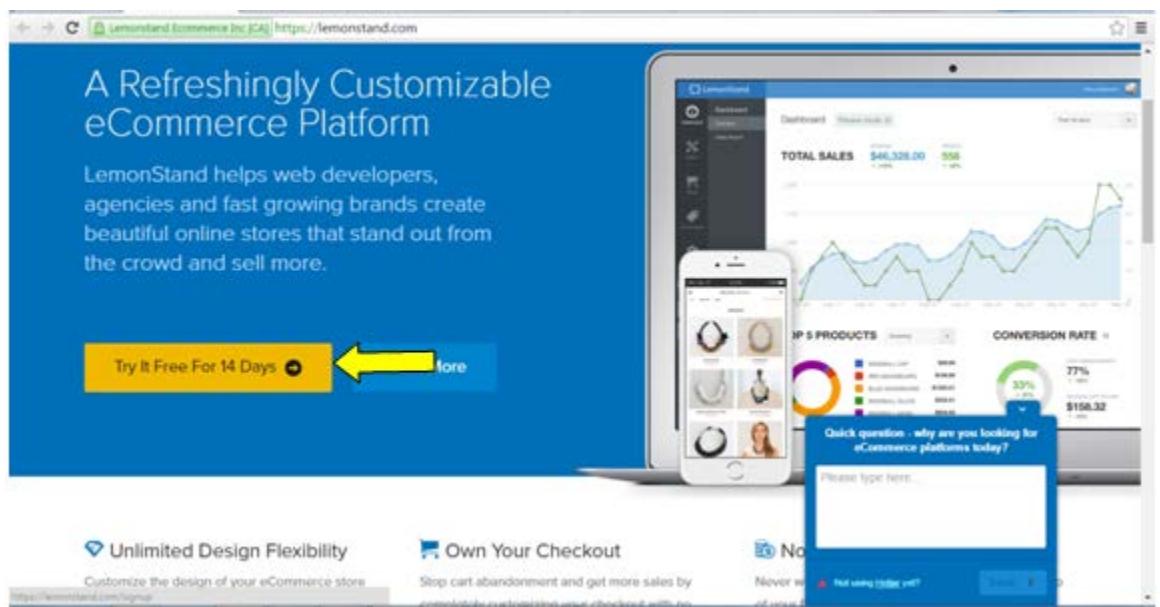

Enter required data and click Get Started with LemonStand button.

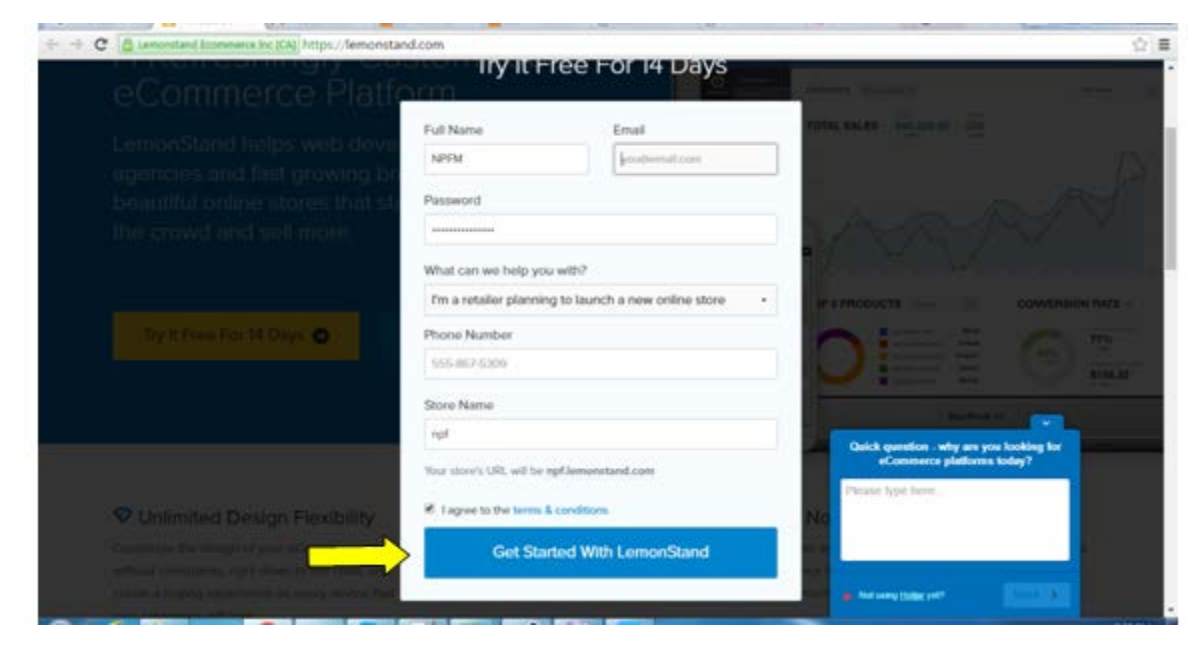

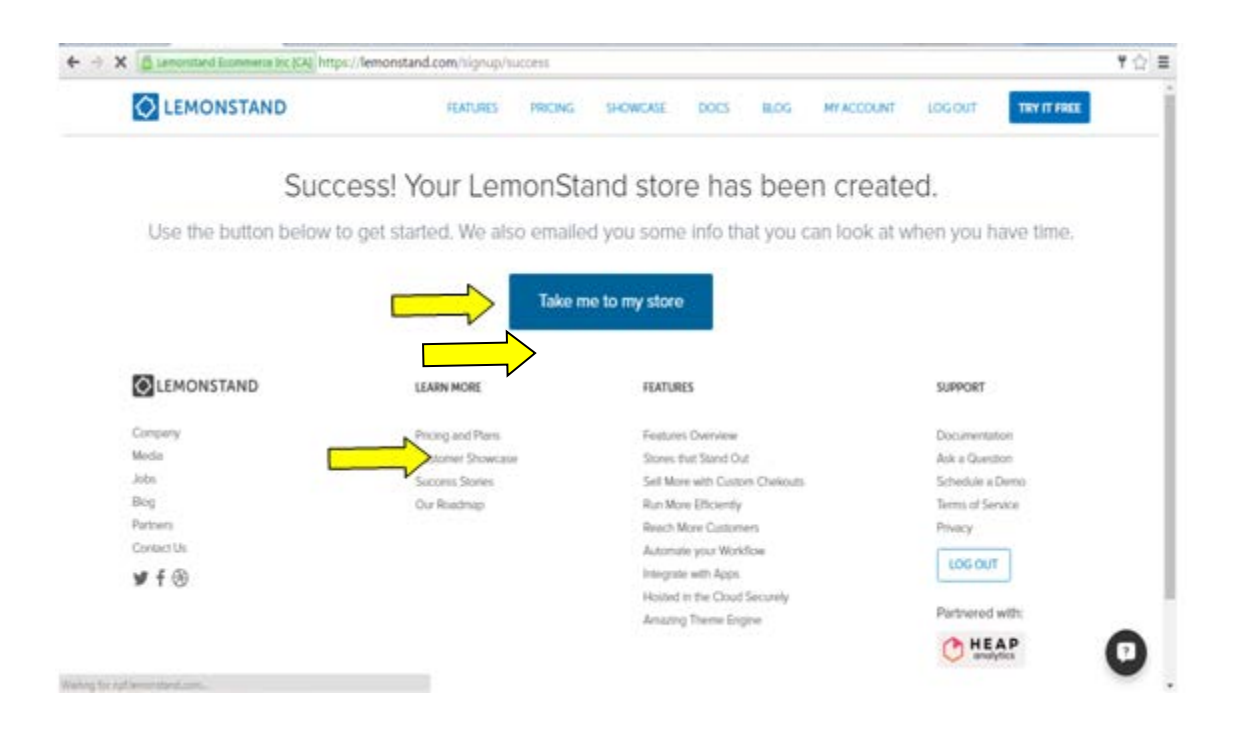

Enter your Store details and click Save & Continue Button.

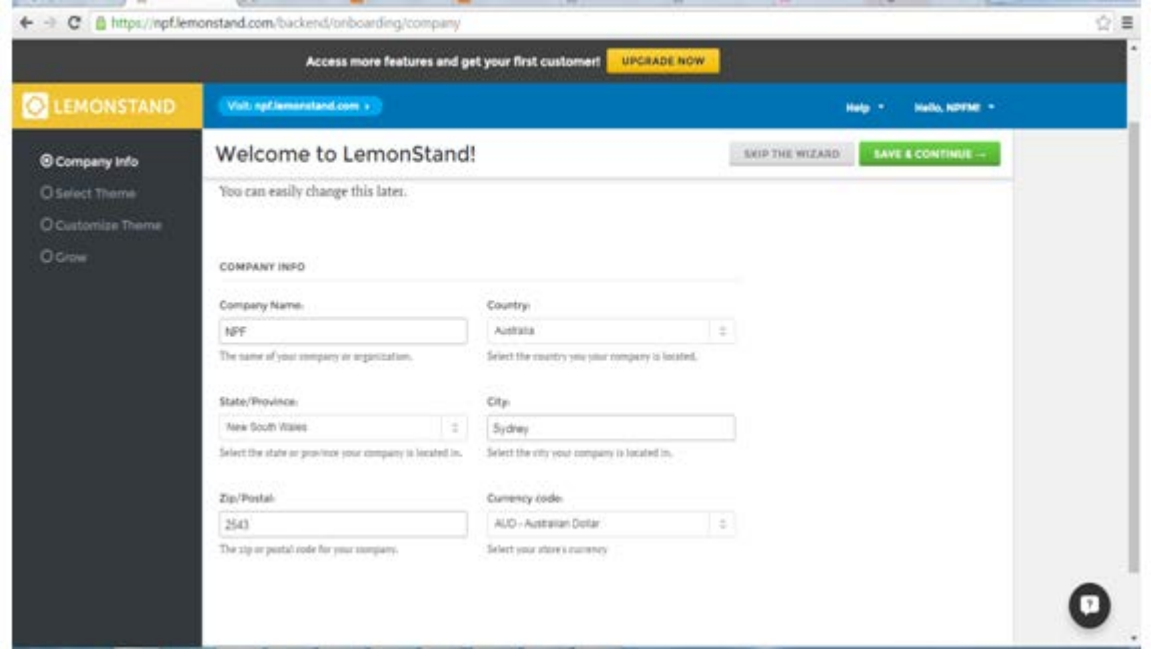

1) Generate API Key in LemonStand Click Integrations Menu.

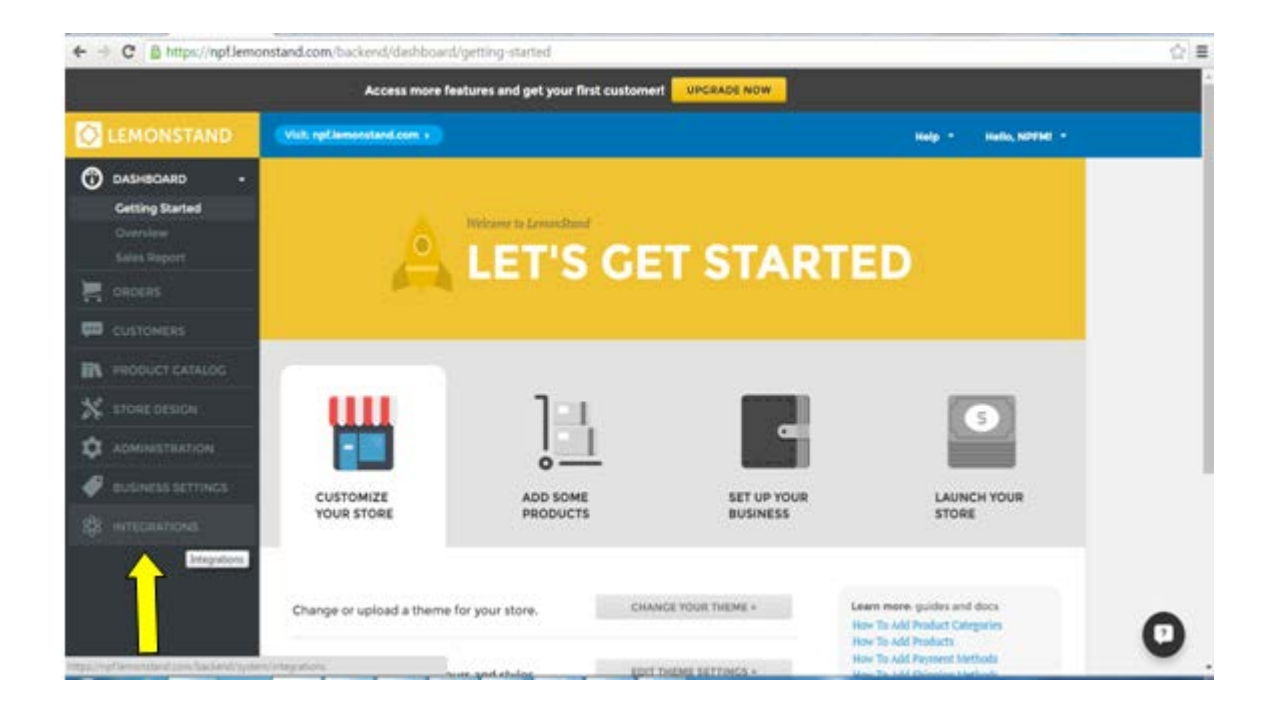

Click on API Menu under Integrations.

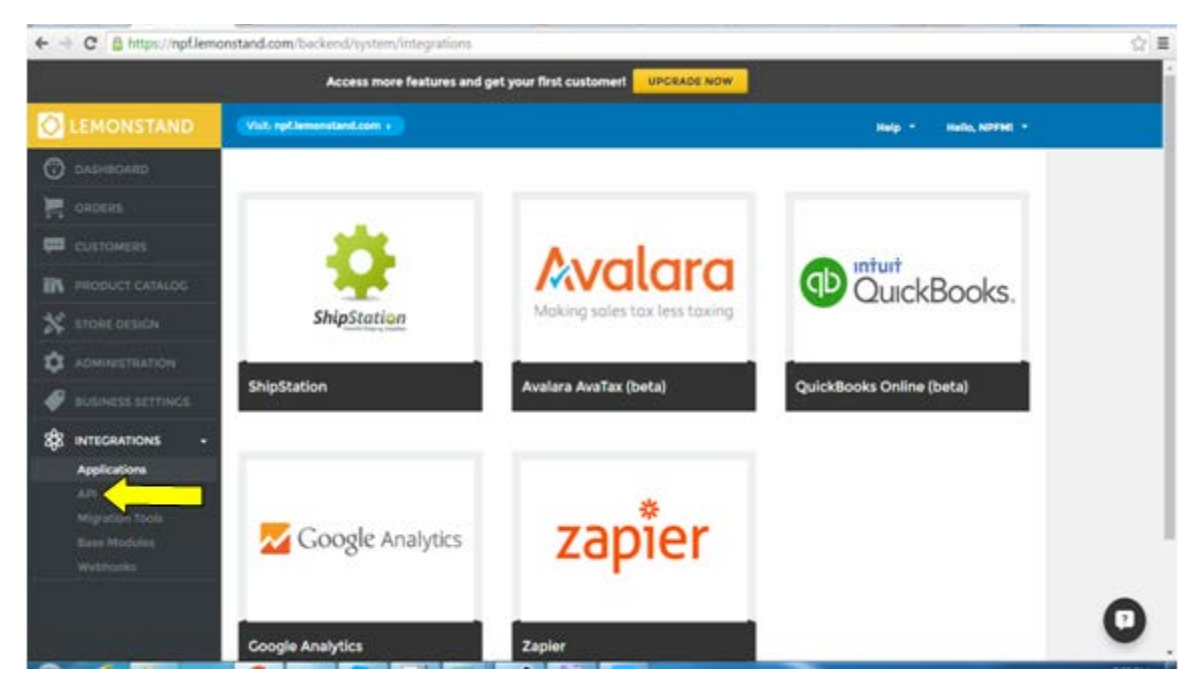

Click Add Button to add new API key.

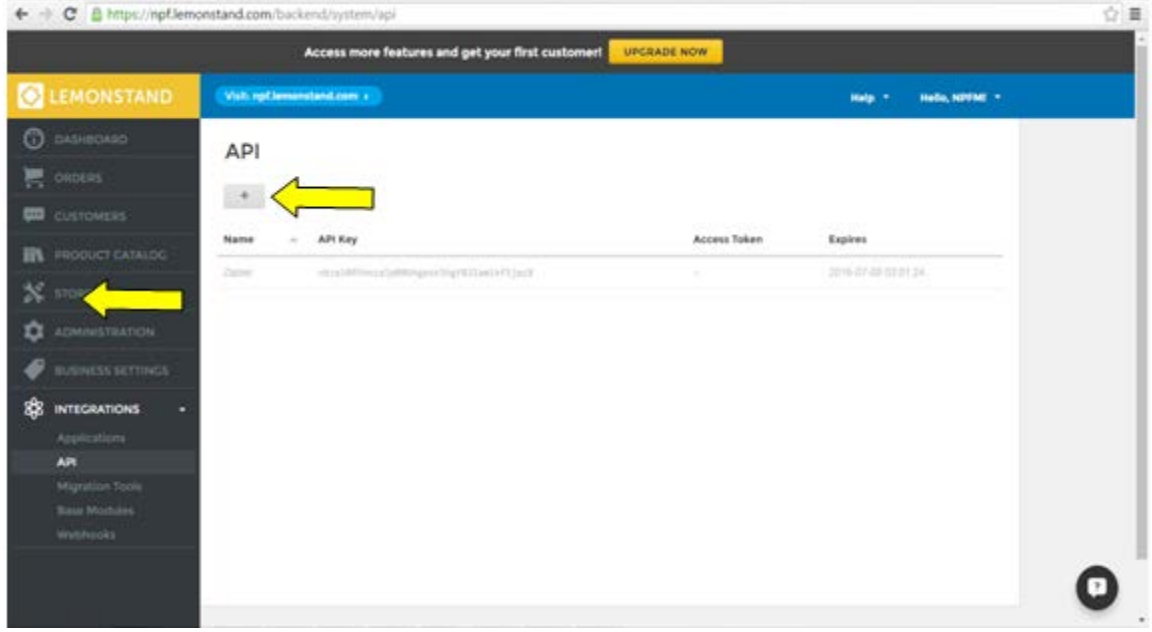

Enter the name of the API key and click Save button.

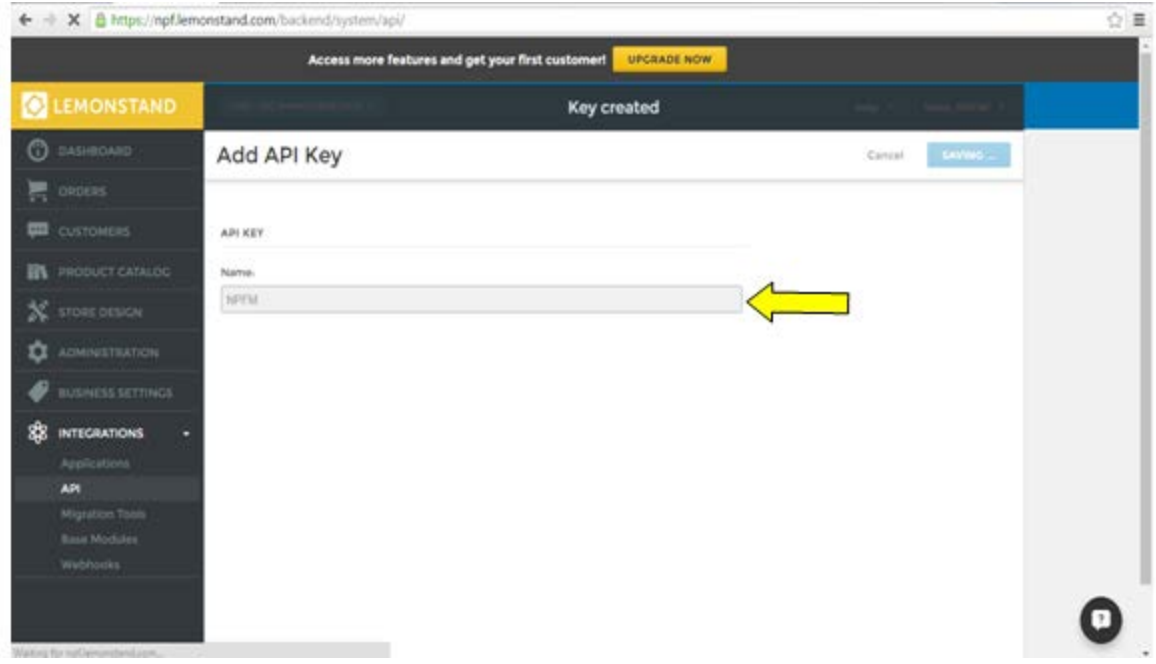

Click on the newly created API Key.

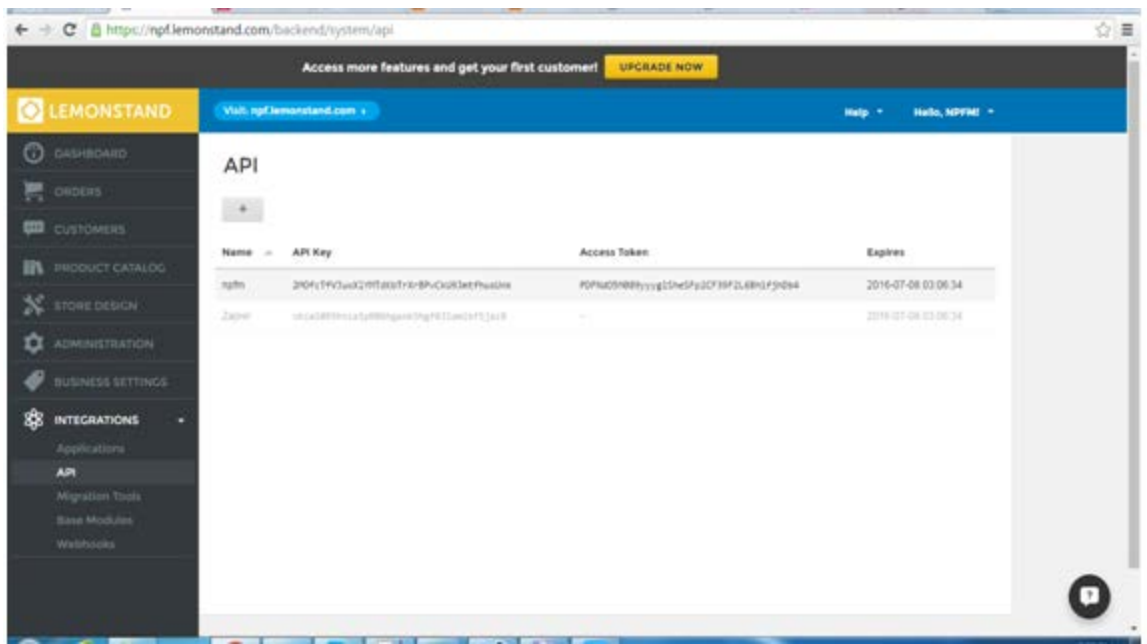

# Copy the Access Token and click Save button.

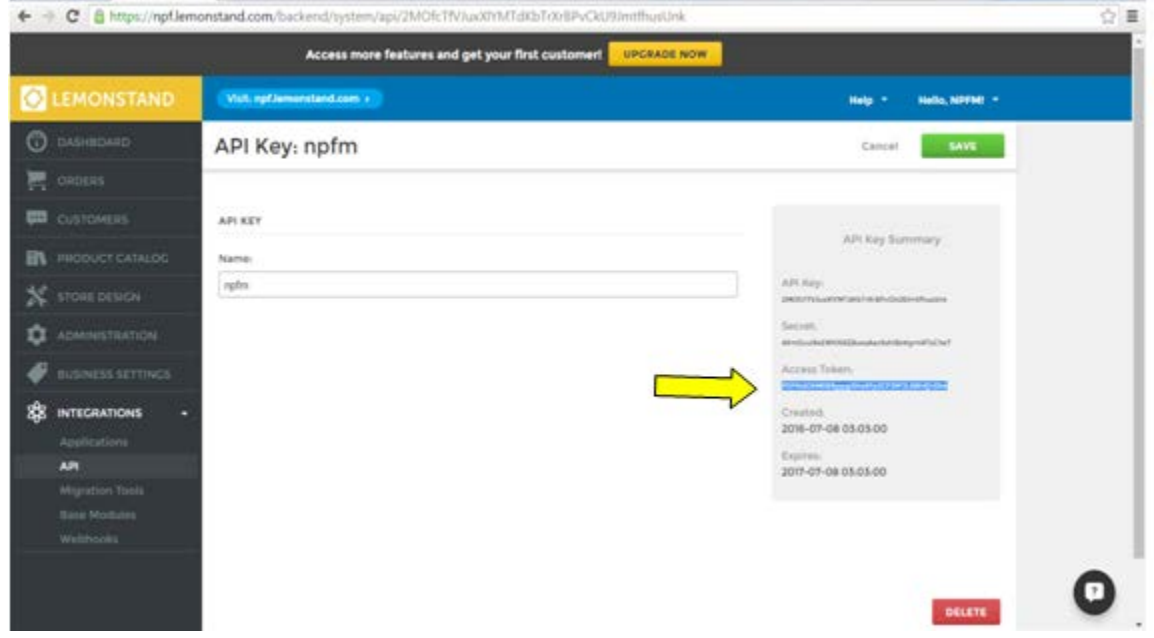

Note : Access Token is valid for one year.

## 1) LemonStand URL

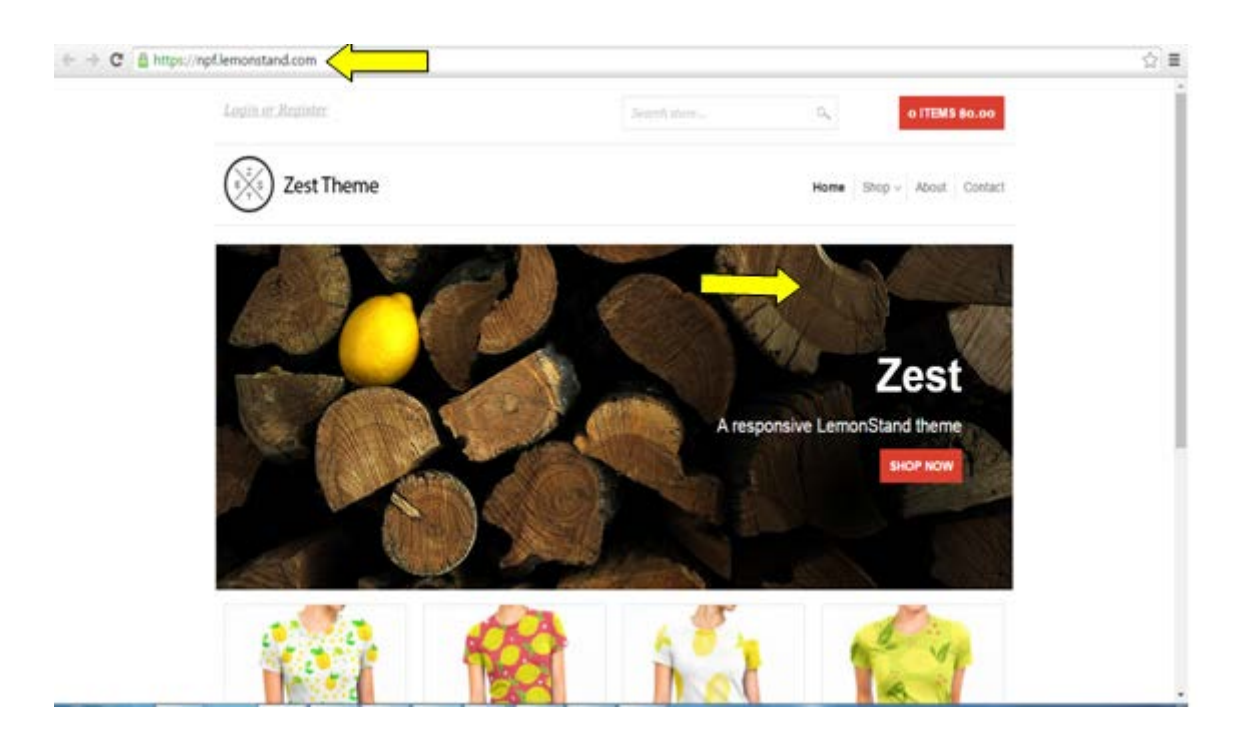